# **Веб прайс-лист Avtogut (АвтоGüT)**

Все Веб-прайс-листы подключаются согласно [общей схеме.](https://doc.alfa-auto-additions.ru/doku.php?id=%D0%B2%D0%B5%D0%B1_%D0%BF%D1%80%D0%B0%D0%B9%D1%81_%D0%BB%D0%B8%D1%81%D1%82%D1%8B) В рамках данной статьи рассматриваются особенности подключения и настройки Веб прайс-листа Avtogut (АвтоGüT).

## **Описание**

Обработчик предназначен для работы с Веб-сервисами компании «АвтоGüT»: [http://shop.avtogut.ru/.](http://shop.avtogut.ru/)

Места использования данных из Веб-сервисов в программе:

Проценка.

#### **Шаг 0 . Разрешение на использование**

Чтобы подключить Веб-сервисы Avtogut (АвтоGüT) необходимо запросить у менеджера компании параметры для подключения: имя сервиса, логин и пароль. Данные параметры для подключения понадобятся на шаге 2.

## **Шаг 1. Создание Веб прайс-листа**

Аналогичен [общей схеме](https://doc.alfa-auto-additions.ru/doku.php?id=%D0%B2%D0%B5%D0%B1_%D0%BF%D1%80%D0%B0%D0%B9%D1%81_%D0%BB%D0%B8%D1%81%D1%82%D1%8B), в качестве обработчика выберите значение «Avtogut (АвтоGüT)»:

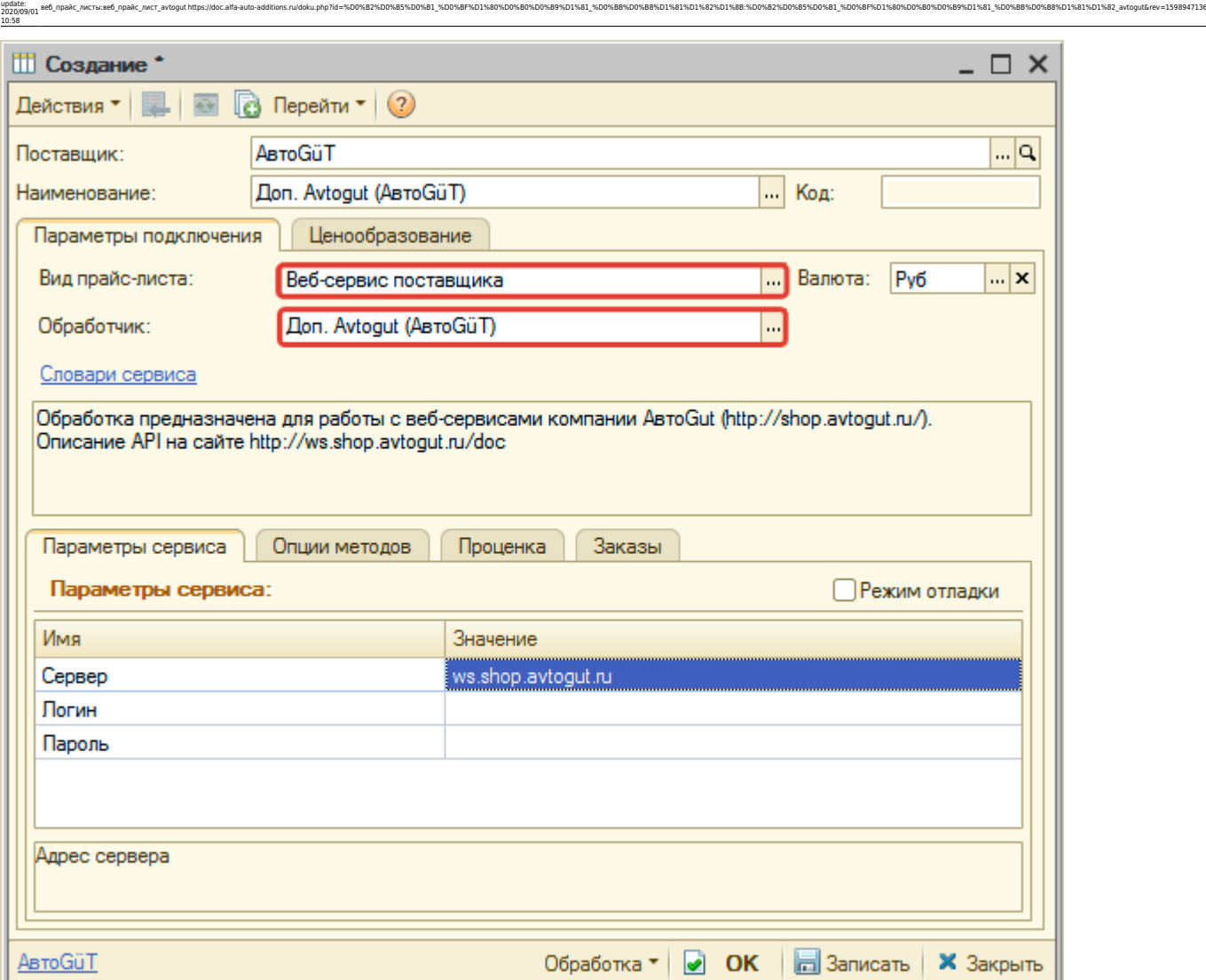

# **Шаг 2. Настройка и запись параметров подключения**

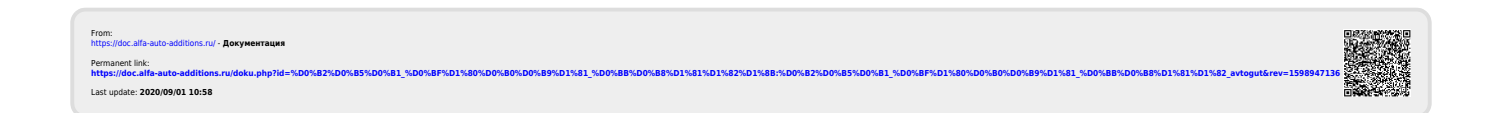

Last